## PLμsNet Upload/Download Program

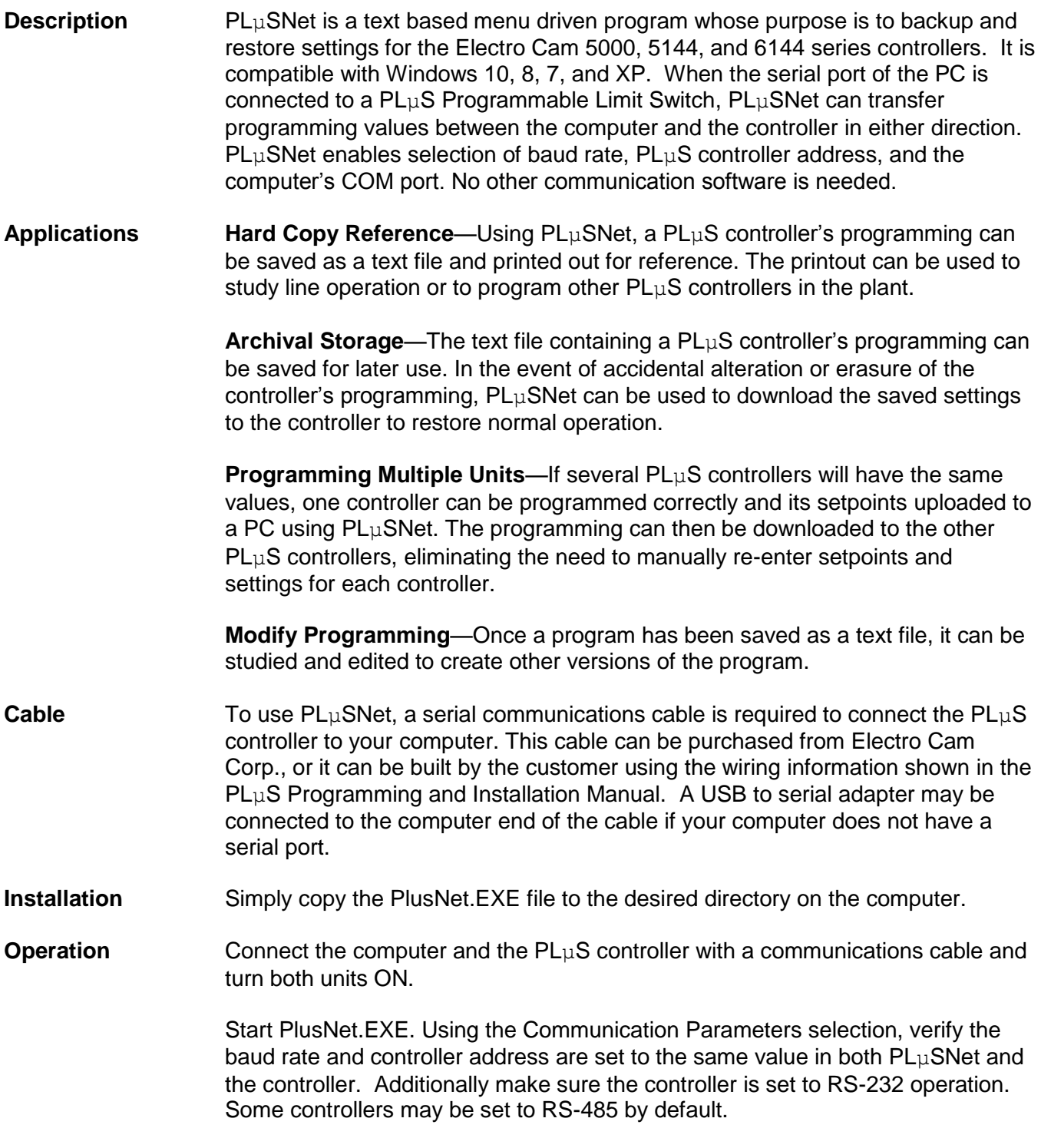

Note: Users of 6244 series controllers, controllers with the –MSX option, or controllers with the –CC option should use Electro Cam Cloner software instead of this program. Users of 6344 series controllers will need to use PlusNet v2.34 or earlier. This version is not compatible with these controls.

## PLμsNet Program (cont'd)

## Sample program copied from PS-6144 using PlusNet

; Electro Cam Corp. ; PLuSNet II Communications Software v2.79 Upload Date: Wed Jan 15 10:02:31 2020 ; ; Comments may be added to any line as long as they start with a ";" and do not contain a carriage return. However, these comments will not be retained when the file is uploaded from a controller. ; Be careful to save and name files accordingly to archive information. ; NOTE: Plusnet will not report invalid data errors. ; ALSO: Plusnet does not use decimal points in decimal numbers. Example: rate multiplier of 1000 is actually 1.000 ; ;Data Line# Comments ;---------------------------------------------------------------------------- ; SYSTEM INFORMATION ;---------------------------------------------------------------------------- 2: 6144 ; 1; Model 3: 314 ; 2; Firmware revision 4: 17 ; 3; Output quantity 5: 6,1 ; 4; Option: -L; Leading/trailing speed comp ;---------------------------------------------------------------------------- ; DEFAULT PROGRAM ;---------------------------------------------------------------------------- 6: 1 ; 5; Default Program ;---------------------------------------------------------------------------- ; SPEED COMP SETTINGS ;---------------------------------------------------------------------------- 7: 6,6,60 ; 6; Speed comp (.1mS): chn, leading, trailing 7: 7,7,70 ; 7; Speed comp (.1mS): chn, leading, trailing 7: 8,8,80 ; 8; Speed comp (.1mS): chn, leading, trailing ;---------------------------------------------------------------------------- ; TIMED OUTPUT SETTINGS ;---------------------------------------------------------------------------- 8: 1,10 ; 9; Timed outputs (mS): chn, delay 8: 4,40 ; 10; Timed outputs (mS): chn, delay ;---------------------------------------------------------------------------- SETUP CONFIGURATION ;---------------------------------------------------------------------------- 9: 1,0 ; 11; Offset: group#, offset<br>2.2.0 ; 12: Offset: unsum # offset 9: 2,0 ; 12; Offset: group#, offset 10: 1,0,2000 ; 13; Analog output: Analog chn#, offset, high RPM 11: 1,10,3000 ; 14; Motion detection: level#, low rpm, high rpm 11: 2,10,3000 ; 15; Motion detection: level#, low rpm, high rpm 16: 1 ; 16; Keyboard quantity 17: 1  $\qquad$  ; 17; Direction of increasing rotation: 0=CCW, 1=CW 18: 360 ; 18; Scale factor 19: 0 ; 19; Absolute offset 20: 1 ; 20; Analog quantity 21: 0 ; 21; Resolver type: 0=ECC, 1=Other 22: 1 ; 22; Program select mode: 0=bin, 1=BCD, 2=Gray 25: 1,1 ; 23; Termination resistors: grp1 on/off, grp2 on/off 27: 1,1,0,0 ; 24; Rate setup: mpx, div, dec pt, units: 0=RPM, 1=BPM, 2=CPM, 3=IPM 28: 0 ; 25; Toggle rpm 29: 0 ; 26; Rpm update rate: 0=1/Sec, 1=2/Sec, 2=10/Sec

30: 1 ; 27; Speed comp mode: 0=Single, 1=L/T 31: 0 ; 28; Group pos display mode: 0=Each, 1=One ;---------------------------------------------------------------------------- ; USER ENABLE CODES ;---------------------------------------------------------------------------- 32: 2 ; 29; Operator ID number (P2) 33: 1 ; 30; Setup ID number (P1) 34: 3 ; 31; Master ID number ;---------------------------------------------------------------------------- ; OPERATOR ENABLE ACCESS ;---------------------------------------------------------------------------- 35: 1;1,1,1,1,1,1,1,1 ; 32; Per chn enable: chns 1-8; chn on/off 35: 2;1,1,1,1,1,1,1,1 ; 33; Per chn enable: chns 9-16; chn on/off 35: 3;0,0,0,0,0,0,0,0 ; 34; Per chn enable: chns 17-24; chn on/off 36: 1 (35; Operator enable: Setpoints 37: 1 ; 36; Operator enable: Default program 38: 1 ; 37; Operator enable: Speed comp 39: 1 ; 38; Operator enable: Timed outputs 40: 1 ; 39; Operator enable: Offsets 41: 1 ; 40; Operator enable: Motion detection ;---------------------------------------------------------------------------- ; MOTION ANDING ;---------------------------------------------------------------------------- 43: 1;0,0,0,0,0,0,0,0 ; 41; Motion ANDing: chns 1-8; chn levels (0=none) 43: 2;0,0,0,0,0,0,0,0 ; 42; Motion ANDing: chns 9-16; chn levels (0=none) 43: 3;0,0,0,0,0,0,0,0 ; 43; Motion ANDing: chns 17-24; chn levels (0=none) ;---------------------------------------------------------------------------- ; OUTPUT ENABLE ANDING ;---------------------------------------------------------------------------- 44: 1;0,0,0,0,0,0,0,0 ; 44; Output enable ANDing: chns 1-8; chn on/off 44: 2;0,0,0,0,0,0,0,0 ; 45; Output enable ANDing: chns 9-16; chn on/off 44: 3;0,0,0,0,0,0,0,0 ; 46; Output enable ANDing: chns 17-24; chn on/off ;---------------------------------------------------------------------------- ; GROUP & MODE SETUP ;---------------------------------------------------------------------------- 45: 2 ; 47; Output group quantity 46: 1,10,0 ; 48; Output group config: group, #chns, mode 46: 2,6,4 ; 49; Output group config: group, #chns, mode 47: 2 ; 50; Enable input quantity ;---------------------------------------------------------------------------- SETPOINTS ; Format: pgm, chn, on, off ;---------------------------------------------------------------------------- 49: 1,1,0,90 ; 51; 49: 1,1,90,180 ; 52; 49: 1,2,0,180 ; 53; 49: 1,3,45,270 ; 54;